# **Edit References**

All information in a reference can be edited from [Study Inspector](https://wiki.nested-knowledge.com/doku.php?id=wiki:autolit:utilities:inspector&s[]=study&s[]=inspector) or within each module.

# **1. Navigate to the reference.**

# **2. Click the Edit button.**

[The button is found at the lower left of the reference information.](https://wiki.nested-knowledge.com/lib/exe/detail.php?id=wiki%3Aautolit%3Asearch%3Aeditreferences&media=wiki:autolit:utilities:edit-references.png)

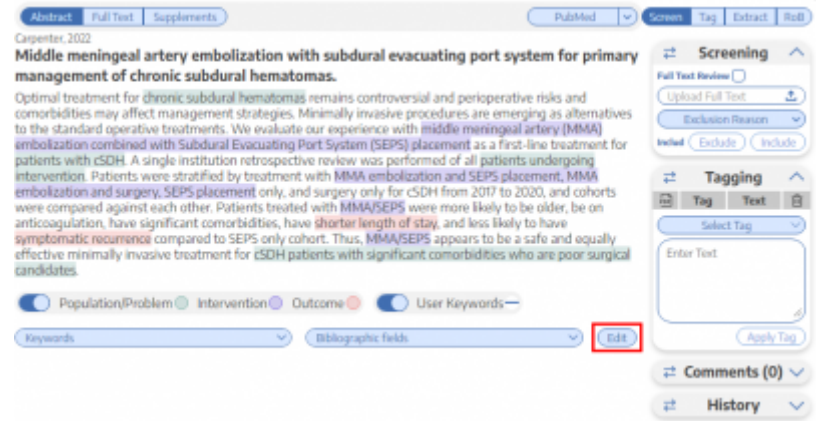

## **3. Add, remove, or modify the information.**

Authors can be reordered using the arrows to the side.

Authors can be removed using the minus button next to the author's name.

Authors can be added below any existing author using the plus button next to the existing author's name.

#### **4. Click Save.**

### **5. Verify that the infomation is updated.**

From: <https://wiki.nested-knowledge.com/>- **Nested Knowledge** Permanent link: **<https://wiki.nested-knowledge.com/doku.php?id=wiki:autolit:search:editreferences&rev=1650938648>** Last update: **2022/04/26 02:04**